## **آموزش ثبت اطالعات پایه نمایندگی خودرو – قسمت 19**

## ▪ **تنظیمات پذیرش** – **بخش اول**

**ابزار دیگر در بخش اطالعات پایه ماژول نمایندگی خودرو، تنظیمات پذیرش است که شامل بخش های تنظیمات فاکتور، تنظیمات تسویه فاکتور و تنظیمات سند است.** 

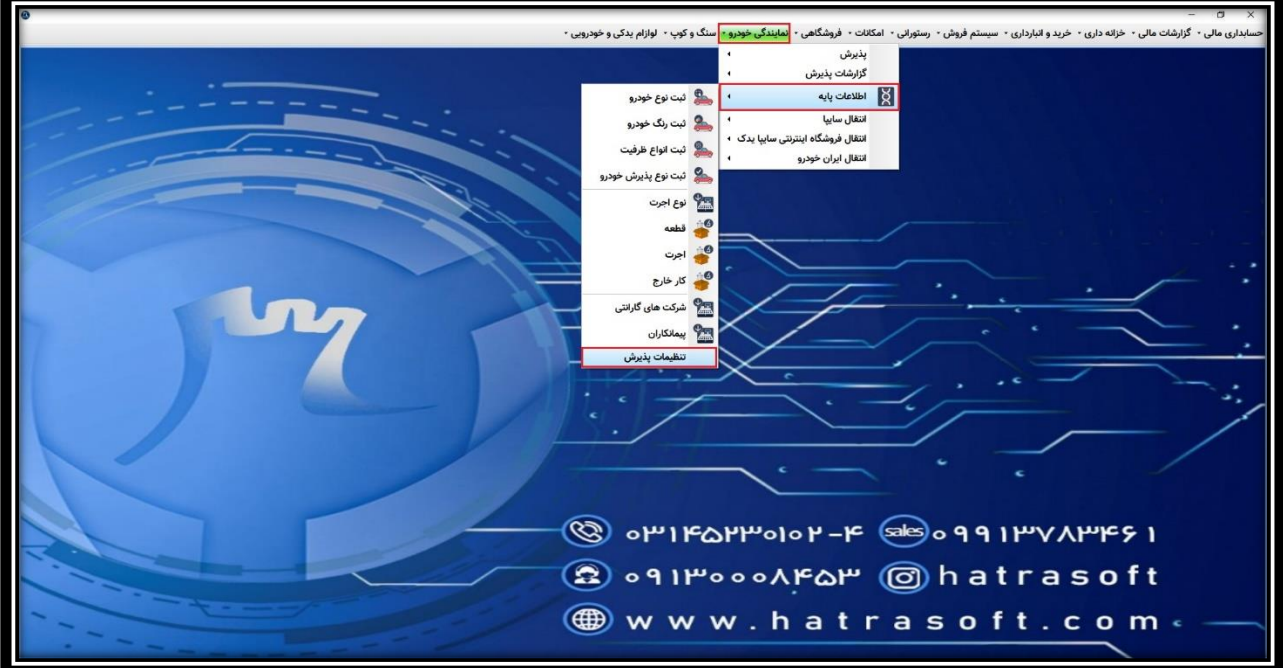

**بخش اول در اینجا، تنظیمات فاکتور است که الزم است در ابتدا یک مشتری پیش فرض برای فاکتور انتخاب کنید.** 

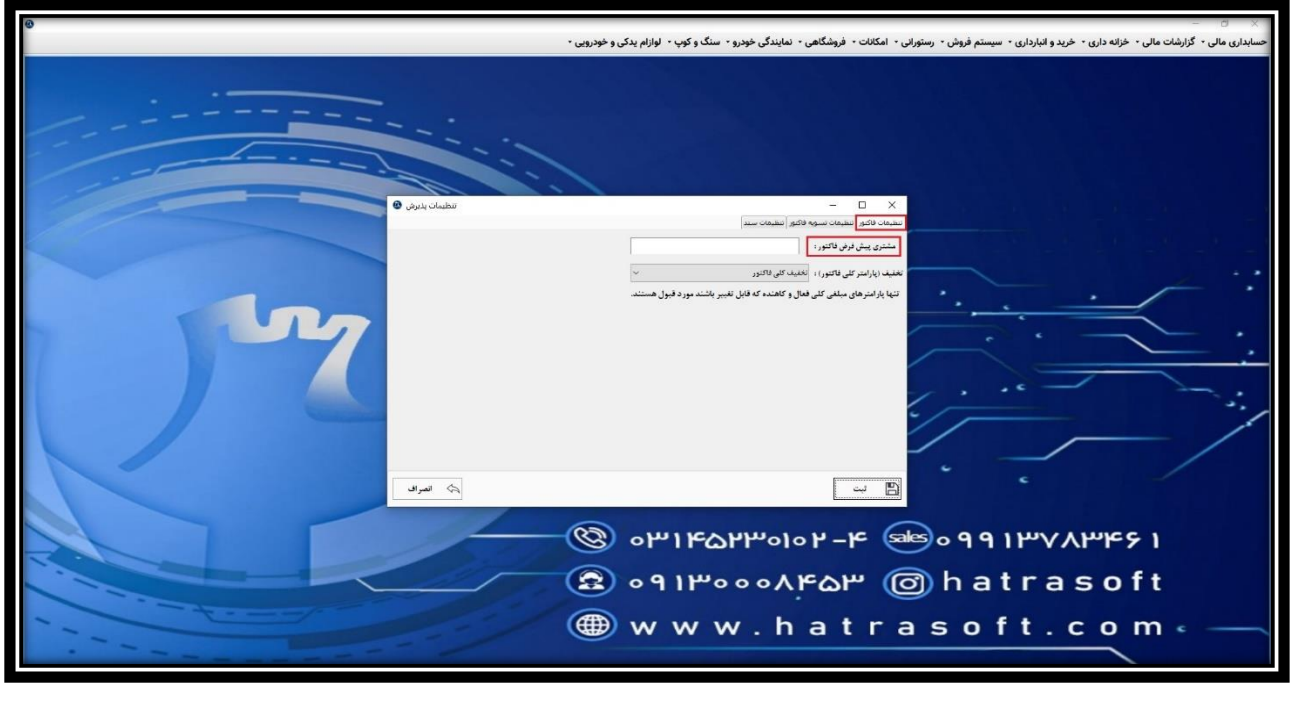

## **آموزش ثبت اطالعات پایه نمایندگی خودرو – قسمت 19**

**با کلیک بر روی کادر سفید رنگ، لیست مشتریان موجود در نرم افزار باز شده و تنها با یادداشت کردن نام مشتری، آن را پیدا و انتخاب نمایید. منظور از مشتریان پیش فرض، آن دسته از مشتریان متفرقه ای است که تنها یک بار از شما خرید کرده یا خدماتی دریافت می کنند و نیازی نیست برای هر یک کد جداگانه ای ایجاد شود. تنها کافیست یک کد کلی برای همگی آن ها اختصاص داده شود.** 

**به عنوان مثال: مشتریان عمومی** 

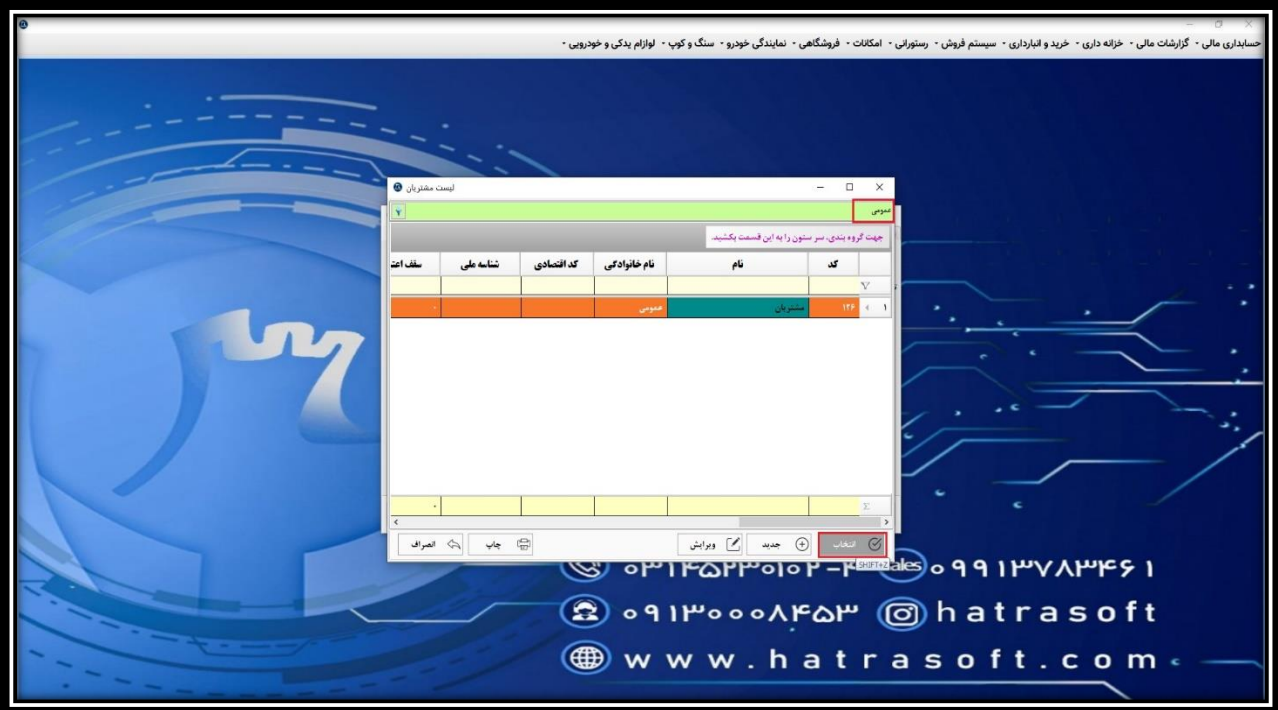

**پس از انتخاب مشتری پیش فرض، نوبت به انتخاب تخفیف (پارامتر کلی فاکتور) می رسد که هنگام ثبت تخفیف کلی در فاکتور ها، تخفیف با توجه به این پارامتر محاسبه می شود.** 

**همانطور که مالحظه می کنید، در زیر این فیلد، یک جمله راهنما درج شده است:**

**» تنها پارامتر های مبلغی کلی فعال و کاهنده که قابل تغییر باشند مورد قبول هستند.«** 

**یعنی هنگام تعریف پارامتر در بخش اطلاعات پایه ماژول سیستم فروش جهت انتخاب در این لیست، لازم است آن پارامتر دارای ۵ ویژگی باشد:**

- **1( مبلغی**
- **2( کلی**
- **3( فعال**
- **4( کاهنده**
- **5( قابل تغییر**

**آموزش ثبت اطالعات پایه نمایندگی خودرو – قسمت 19**

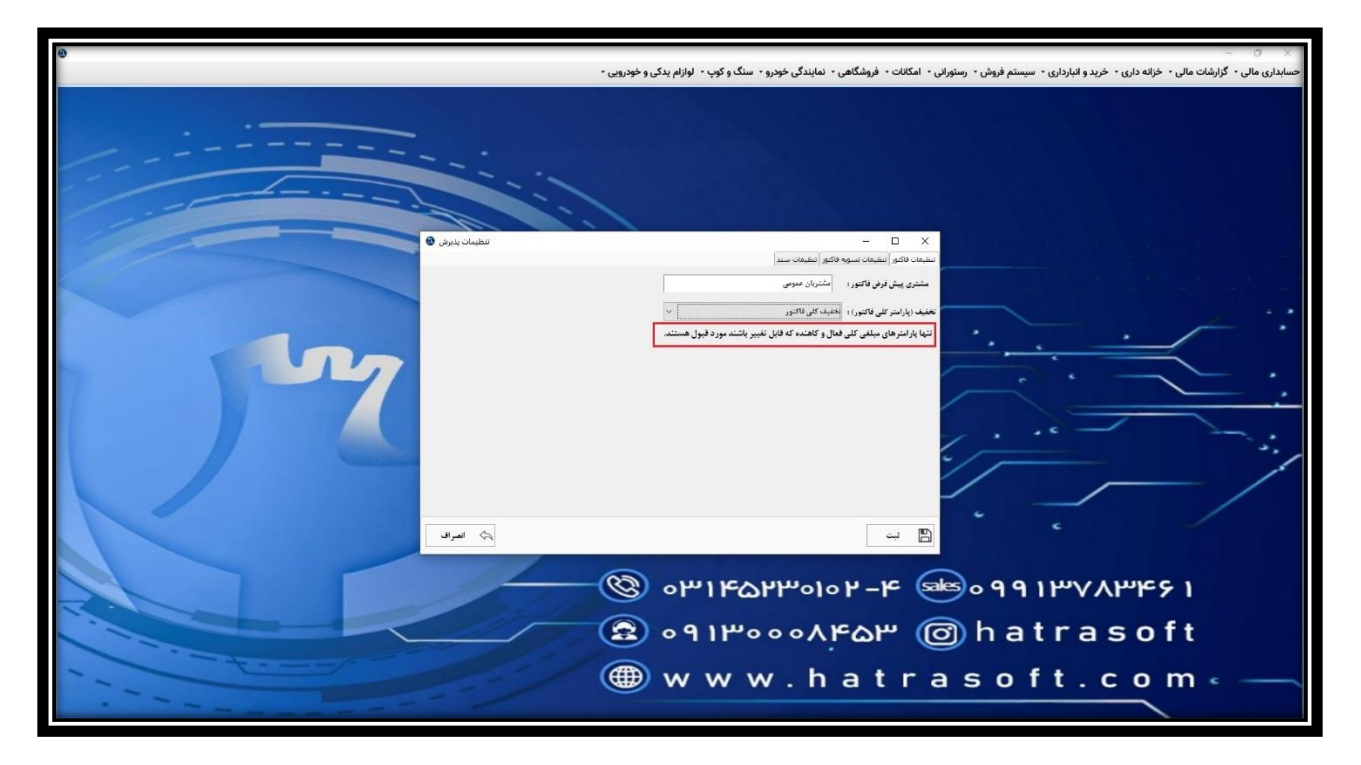

**در خصوص نحوه تعریف این نوع پارامتر در بخش مربوط به اطالعات پایه سیستم فروش توضیحات الزم داده خواهد شد. پس از تعریف این پارامتر می توانید آن را در این لیست پیدا و انتخاب نمایید.**

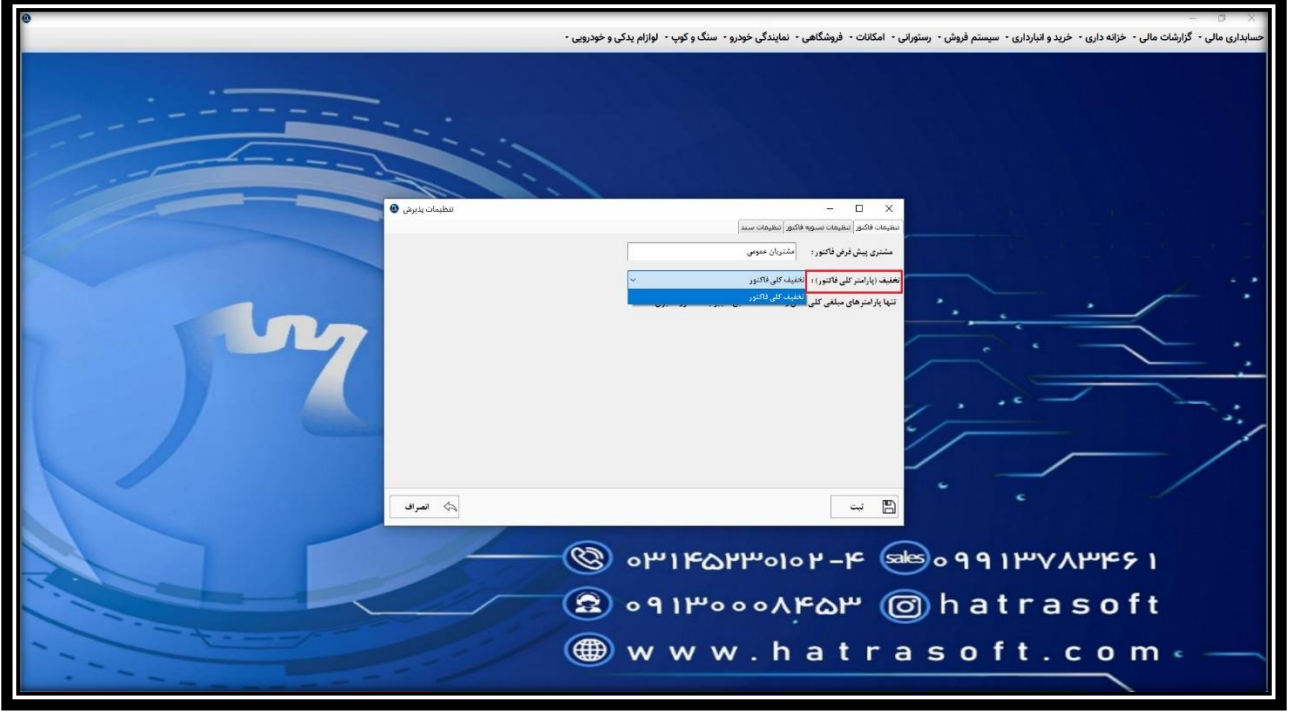